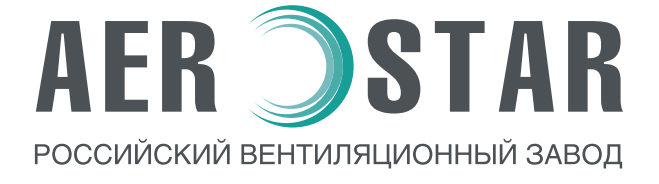

### **Руководство по монтажу и эксплуатации**

# **ECOSTAR SLIMSTAR**

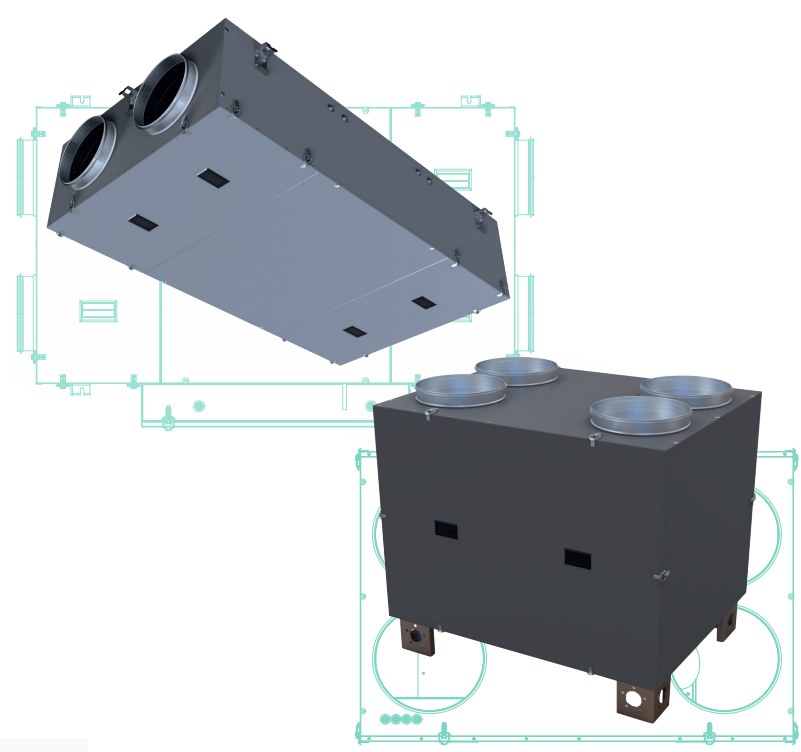

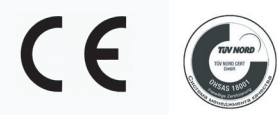

# **AER ISTAR**

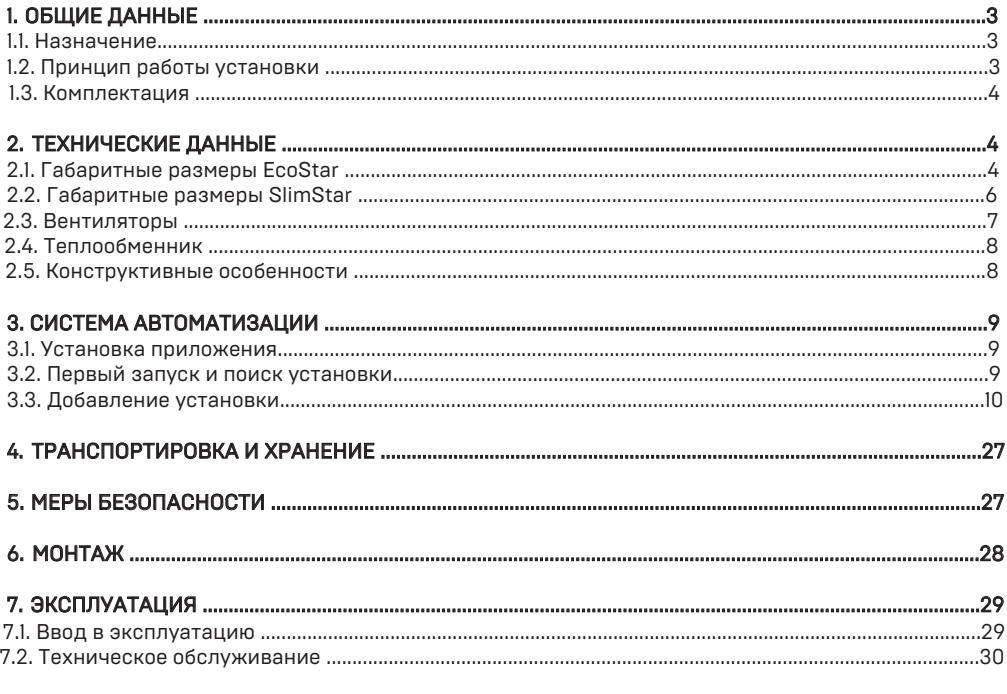

### 8. РЕГЛАМЕНТНЫЕ РАБОТЫ, РЕКОМЕНДУЕМЫЕ ОТДЕЛОМ СЕРВИСА ООО "АЭРОСТАР МСК"..........30

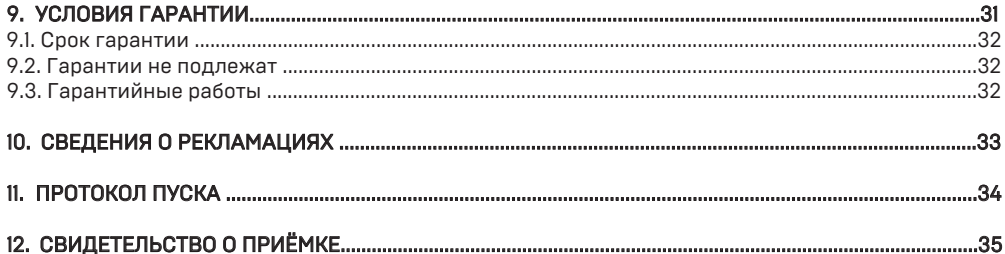

**AER SIAR** 

Это руководство является объединенным эксплуатационным документом установки с рекуперацией тепла (далее по тексту «Установка»). Паспорт-руководство, необходимые для правильной и безопасной эксплуатации установки и поддержания их в исправном состоянии.

### 1. ОБЩИЕ ДАННЫЕ

#### 1.1. Назначение

Приточно-вытяжные энергосберегающие установки EcoStar/SlimStar c функцией рекуперации тепла, отличаются компактностью корпуса и представляют собой полностью готовый вентиляционный агрегат, обеспечивающий фильтрацию, охлаждение/подогрев и подачу свежего обработанного воздуха в помещение. Укомплектованные простой системой управления и готовы к эксплуатации. Производительные и бесшумные (акустическая изоляция стенок 30мм). Пластинчатый теплообменник обеспечивает эффективность теплоотдачи 85-92%.

Все агрегаты протестированы нашими специалистами.

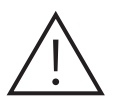

#### Внимание!

Использование данного оборудования не по назначению либо с нарушением причиной травм обслуживающего оборудования. При покупке внимательно осмотрите Установку, проверьте комплектацию, наличие сопроводительной документации и заполнения гарантии.

Установка выпускается во внутреннем (стандартном) и внешнем исполнении. Установки внутреннего исполнения устанавливается в технических помещениях при отсутствии воздействия атмосферных остатков и конденсации влаги при температуре окружающего воздуха от +5 до +40°С. Установки внешнего исполнения предназначены для установки вне помещений и пригодны для эксплуатации при температуре окружающего воздуха от -20°С до +40°С. Все типоразмеры имеют два типа исполнения с байпасом на рекуператоре и без него.

#### 1.2. Принцип работы

Установки с рекуперацией тепла очищают, нагревают и подают свежий воздух. Установки извлекают тепло у вытяжного и передают его приточному воздуху при помощи пластинчастого рекуператора с высоким КПД. Схема движения потоков воздуха через рекуператор показана на Рисунке 1.

Многочисленные воздушные потоки, сформированные пластинами, образуют рекуперацию тепла. Теплообмен происходит между двумя потоками воздуха, но без передачи влажности. Отработанный и входящий воздух проходят в перекрестном направлении через теплообменник.

Отработанный и входящий воздух находятся близко друг к другу, их потоки не смешиваются. В зимний период влага в воздухе конденсируется на пластинах рекуператора с целью предотвращения потери эффективности использования энергии и повреждения теплообменника, коденсат не должен замерзнуть. В установках с байпасом, в случае, когда температура вытяжного воздуха на выходе из рекуператора ниже 0°С часть приточного воздуха (30%) проходит через байпас, тем самым повышая температуру вытяжного воздуха.

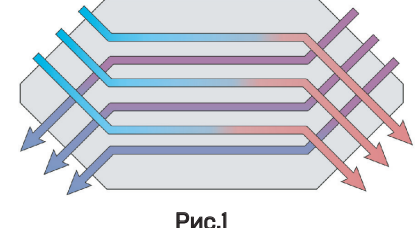

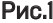

### 1.3. Комплектация

Поставляемый комплект оборудования представлен в таблице ниже

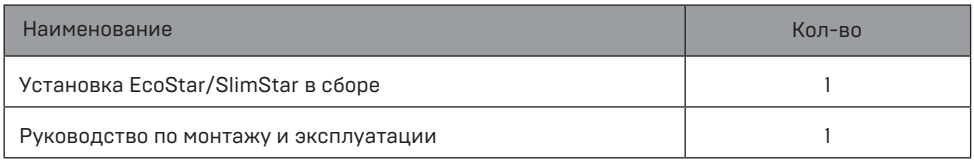

По заказу клиента стандартный комплект может быть расширен.

Кабели, устройства и вспомогательные материалы, необходимые для работы, монтажа и внешнего соединения, и заземления установки, в комплект поставки не входят. Они обеспечиваются Клиентом или монтажной организацией на основании спецификации проектной организации.

Запасные части и инструмент в комплект поставки не входят.

### 2. ТЕХНИЧЕСКИЕ ДАННЫЕ

2.1. Габаритные и присоединительные размеры установок EcoStar показаны на Рисунках 2,3,4,5

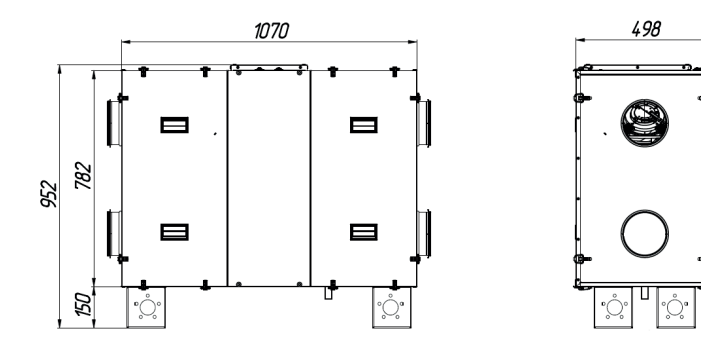

Рис 2. Габаритные размеры ЕсоStar 500X

# **AER ISTAR**

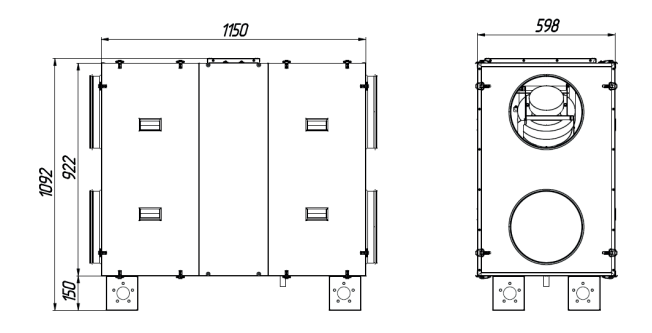

Рис 3. Габаритные размеры ЕсоStar 750X, 1000X

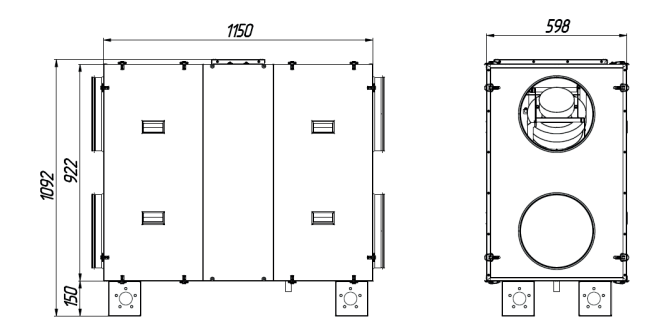

Рис 4. Габаритные размеры ЕсоStar 500XV

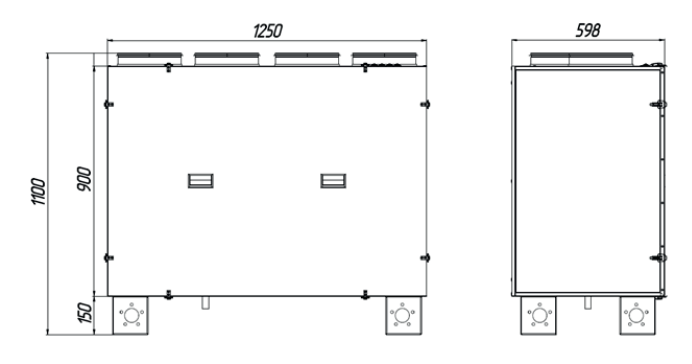

Рис 5. Габаритные размеры 750XV, 1000XV

### **AER ISTAR**

### 2.2. Габаритные размеры

Габаритные размеры установок SlimStar показаны на Рисунках 6,7,8,9,10.

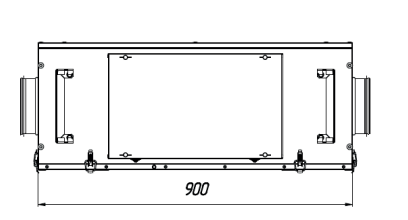

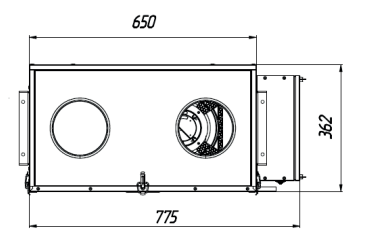

Рис 6. Габаритные размеры SlimStar 250

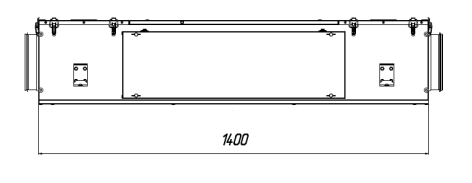

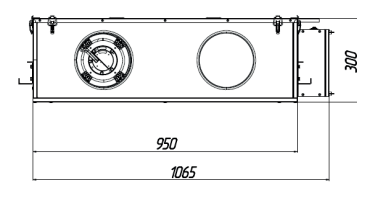

Рис 7. Габаритные размеры SlimStar 500

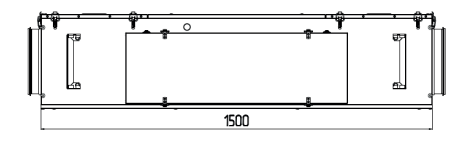

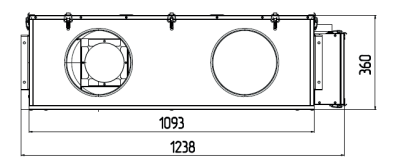

Рис 8. Габаритные размеры SlimStar 750, 1000

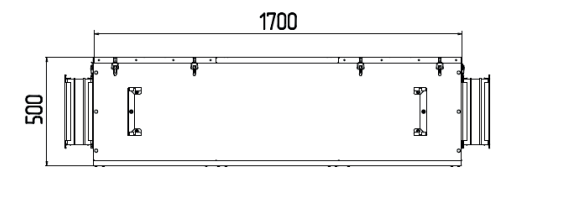

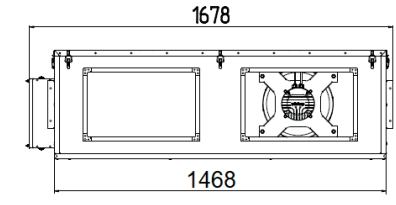

Рис 9. Габаритные размеры SlimStar 1500

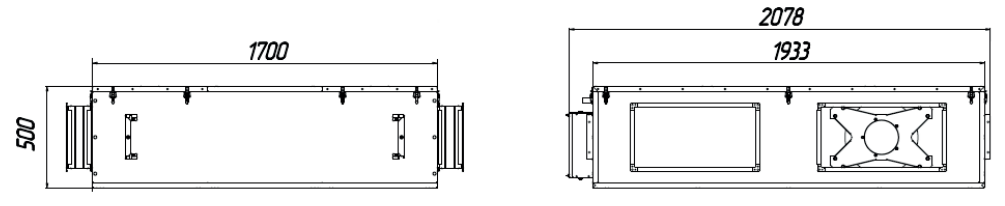

Рис 10. Габаритные размеры SlimStar 2000

### 2.3. Вентиляторы

В установке используются современные ЕС-вентиляторы. Они энергоэффективные и простые в управлении.

ЕС-технология основана на использовании интегральной электронной системы управления и позволяет двигателю всегда работать в оптимальной режиме. Встроенная электронная система управления может изменять скорость для точного соответствия требованиям по расходу воздуха и работать с высоким уровнем эффективности.

#### Основные преимущества ЕС-вентиляторов:

- высокий КПД (около 93%)
- экономия электроэнергии обеспечивает снижение эксплуатационных расходов минимум на 30%
- низкий уровень шума при сравнительно высокой мощности
- компактные размеры при сравнительно высокой мощности
- возможность плавной и точной регулировки
- регулировка производительности вентилятора в зависимости от температуры и влажности
- защита двигателя от механических воздействий и электрических перегрузок
- имеет длительный срок службы

Двигатели серии ЕС имеет более высокую надежность. При понижении напряжении сети двигатель серии ЕС плавно останавливается и выдаёт аварийный сигнал.

В данной установке используются современные ЕС-вентиляторы немецкого производства. Рабочее колесо вентилятора одностороннего всасывания выполнено с загнутыми назад лопатками. Имеет аэродинамически оптимизированную форму лопаток рабочего колеса. Безлопаточный диффузор повышает КПД и улучшает акустические характеристики. Рабочее колесо изготовлено из высокопрочного материала согласно ISO 1940. Вентилятор имеет защиту от перегрева путём активного контроля температуры.

### Соответствие стандартам:

• степень защиты IP 54

испытания вентиляторов проводятся в камере согласно DIN 24163, часть 2 или ISO 5801

- технические характеристики соответствуют классу точности 2 по DIN 24166
- КПД электродвигателя соответствует классу ІЕ5.

Стрелка на корпусе двигателя показывает направление вращения вентилятора. Вентиляторы с загнутыми назад лопатками. Эти лопатки установлены на листе гальванизированной стали. Крыльчатки установлены под прессом, непосредственно на роторе внешнего роторного двигателя. Двигатель (вместе с крыльчатками) динамически сбалансированный в двух плоскостях в соответствии с DIN ISO: 1940. Шариковые подшипники двигателя не требуют никакого технического обслуживания и могут эксплуатироваться в любом положении Установки в пространстве и при максимальной допустимой температуре перемещаемого воздуха. При наружной температуре перемещаемого воздуха 40°С срок службы подшипников минимум 40,000 часов. (L 10).

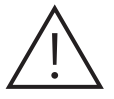

#### К сведению!

Низкая внешняя температура не вредит шариковым подшипникам двигателя, если вентилятор включен. Это является следствием повышения температуры от 60 до 90 К внутри двигателя во время работы

#### Защита двигателя

Термоконтакты встроенные в обмотку двигателя. Таким образом, при достижении критической температуры двигателя, прекращается подача энергии. Для двигателей с изоляцией класса В - это 130°С и 155°С для двигателей с изоляцией класса F.

#### Встроенные термоконтакты

Вентиляторы со встроенными термоконтактами имеют автоматический или ручной перезапуск. Если вентилятор имеет функцию автоматического перезапуска, то двигатель включится снова, как только он остынет.

#### Термоконтакт с внешними выходами

Термоконтакт с внешними выходами всегда должен быть подключен к защитному реле. Для однофазных двигателей используется STET-10 (или AWE-SK, если сила тока меньше 0,45А). Если термоконтакт разомкнулся, то после охлаждения двигателя реле нужно перезапустить вручную.

### 2.4. Теплообменник

Пластинчатый или перекресноточный рекуператор.

Теплопроводные пластины рекуперативной поверхности изготавливают из тонкой металлической (материал: алюминий, медь, нержавеющая сталь) фольги или ультратонкого картона, пластика, гидроскопической целлюлозы. Потоки приточного и вытяжного воздуха движутся по значительному числу небольших каналов, образованных этими теплопроводными пластинами, по схеме противотока. Контакт и смешивания потоков, их загрязнение практически исключены. В конструкции рекуператора подвижных деталей нет. Коэффициент эффективности 50-80%. В рекуператоре с металлической фольги за разности температур потоков воздуха на поверхности пластин может конденсироваться влага. В теплое время года ее необходимо отвести в систему канализации здания по специально оборудованном дренажном трубопроводу. В холодное время есть опасность замерзания этой влаги в рекуператоре и его механического повреждения (размораживание). Кроме того, лед, который образовался, сильно снижает эффективность работы рекуператора.

Поэтому рекуператоры с металлическими теплопроводными пластинами требуют при эксплуатации в холодное время года периодического оттаивания потоком теплого вытяжного воздуха или использования дополнительного водяного или электрического воздухонагревателя. При этом приточный воздуха или совсем не подается, или подается в помещение в обход рекуператора через дополнительный клапан (байпас). Время оттаивания составляет в среднем от 5 до 25 минут. Рекуператор с теплопроводными пластинами из ультратонкого картона и пластика не подвержен обледенению, так как через эти материалы происходит обмен влаги, но у него другой недостаток: его можно использовать для вентиляции помещений с высокой влажностью с целью их осушения Пластинчатый рекуператор может устанавливаться в приточно-вытяжную систему как в вертикальном, так и в горизонтальном положении, в зависимости от требований к размерам вентиляционной камеры. Пластинчатые рекуператоры распространенные.

#### 2.5. Конструктивные особенности

Корпус полностью герметичный, обладает высокой коррозионной стойкостью, изготовлен из оцинкованной листовой стали толщиной 0,65 мм. Высокоэффективный термошумоизолированный корпус состоит из сэндвич-панелей (два листа стали), с минеральной ватой плотностью 50 кг/м3. Компактное исполнение и небольшой вес агрегата. Высокая производительность при низких температурах и минимальный уровень шума не повлияют на ваш комфорт.

### 3. ПЕРВЫЙ ЗАПУСК И ПОИСК УСТАНОВКИ

### 3.1. Установка приложения:

Скачайте приложение с сервисов Google или AppStore, введя в строку поиска Aerostar. Установите следующее приложение:

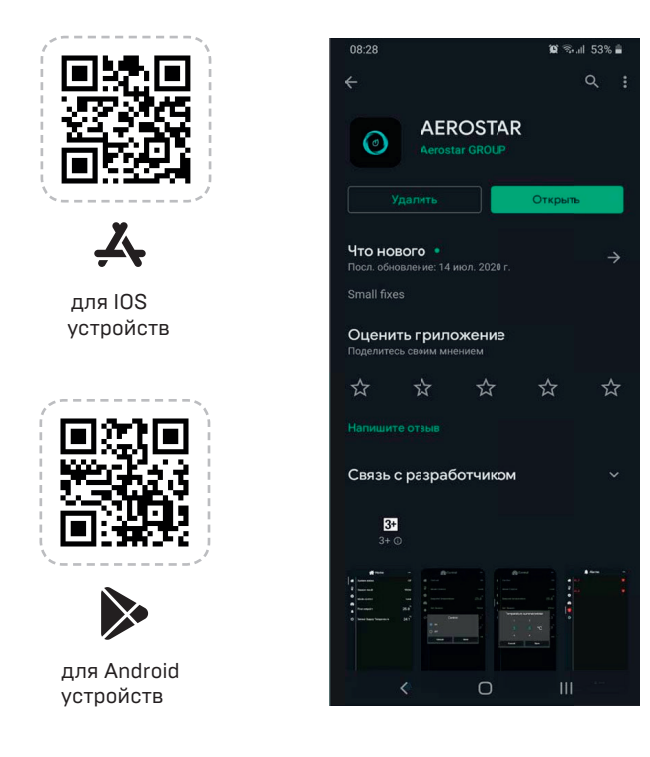

### 3.2. Первый запуск и поиск установки:

Существует два варианта использования Wi-Fi модуля. Рассмотрим возможности каждого из них:

Первый вариант. Подключение модуля в существующую сеть Wi-Fi: - Возможность доступа к установке через интернет и локально через существующую сеть. Второй вариант. Подключение без добавления Wi-Fi модуля в сеть: - Доступ к установке возможен только локально в зоне действия Wi-Fi, который раздает модуль.

- Невозможно использовать расписание, так как время модуля синхронизируется через сеть интернет.

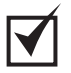

Рекомендуется использовать «Первый вариант».

### **AER SIAR**

#### Порядок конфигураций следующий:

- 1) Подайте питание
- 2) Один раз нажмите кнопку (начнёт моргать

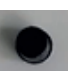

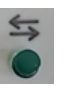

- 3) Если нажать ещё раз, то выйдем из этого режима (автоматический выход через 300 сек)
- 4) Подключитесь на телефоне к Wi-Fi сети в которой должно работать устройство.
- 5) Зайдите в приложении в меню «Настроки Wi-Fi» (Рисунок 3)
- 6) Если вы подключены к сети, то будут віведені ее данные (Рисунок 4)
- 7) Введите пароль, необходимый для входа в сеть (пароль подключения к Wi-Fi)
- 8) Нажмите кнопку «Старт»
- 9) В случае успешной настройки сети будете перенаправлены на страницу поиска установки (Рисунок 5)

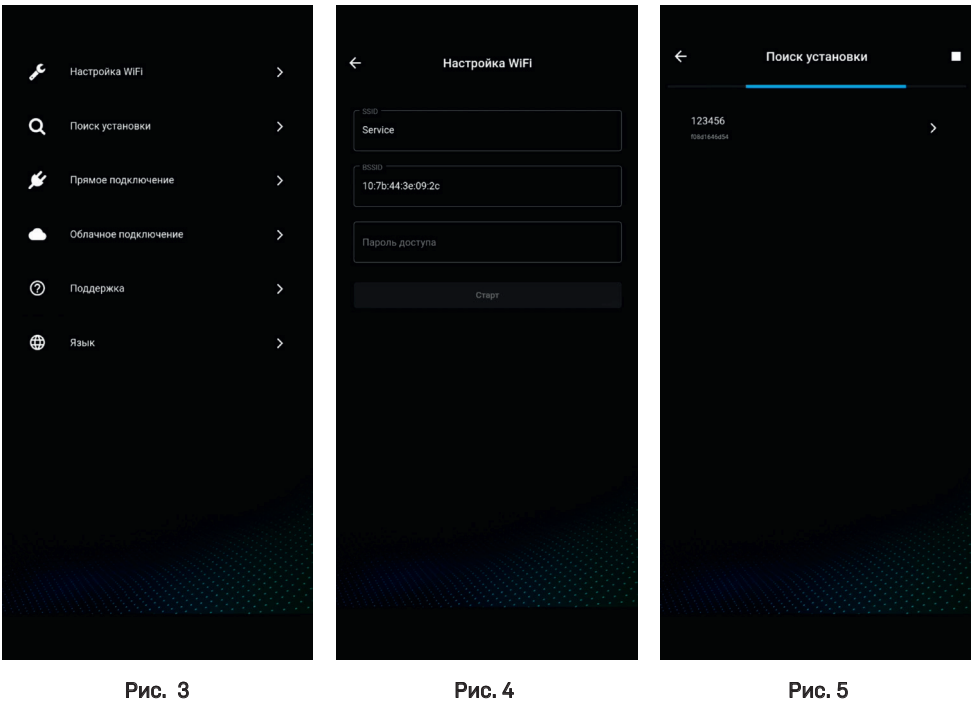

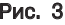

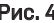

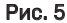

### 3.3. Добавление установки

Существует 3 способа добавления установки:

Автоматический. Происходит после конфигурирования сети, что описано выше при первом использовании.

Полуавтоматический. Для добавления установки, необходимо подключиться к сети в которой она работает и выбрать пункт меню «Поиск установки» (Рис.6).

### **AER STAR**

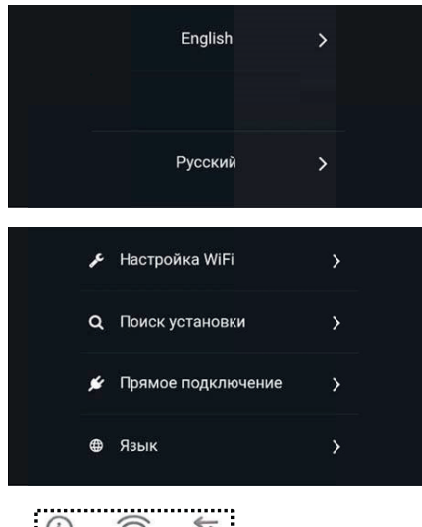

≤  $(i)$ ରି ...................

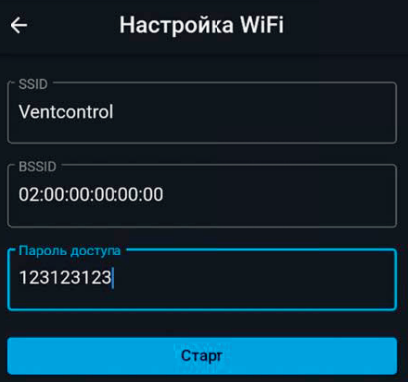

Телефон должен быть подключен к Вашей сети Wi-Fi, на которой есть доступ к интернету.

Открываем приложение Aerostar и выбираем язык:

Главное меню настроек:

Заходим в меню «Настройка WiFi» и соглашаемся с правами доступа

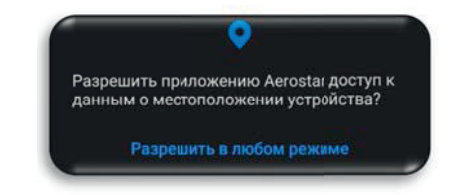

На модуле Wi-Fi нажимаем на клавишу «✓», после чего начнает мигать зеленый светодиод. Wi-Fi находится в режиме конфигурации.

Автоматический выход из данного режима осуществляется через 30 секунд или при повторном нажатии на клавишу.

В открытом окне будут отображаться параметры Вашей текущей подключенной сети.

Необходимо ввести пароль доступа Вашей сети WiFi и нажать на кнопку «Старт».

### **AER STAR**

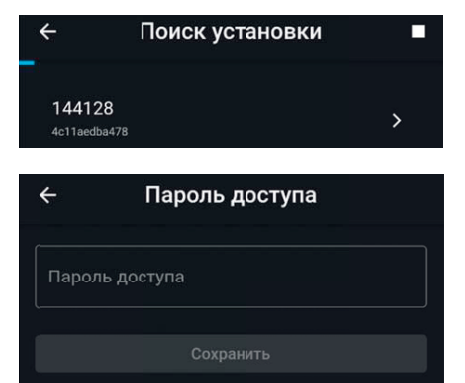

После успешной конфигурации осуществляется автоматический переход в меню «Поиск установки», где будут отображаться найденные Wi-Fi модули в Вашей сети.

Нажимаем на интересующий нас модуль.

Вводим стандартный пароль 111.

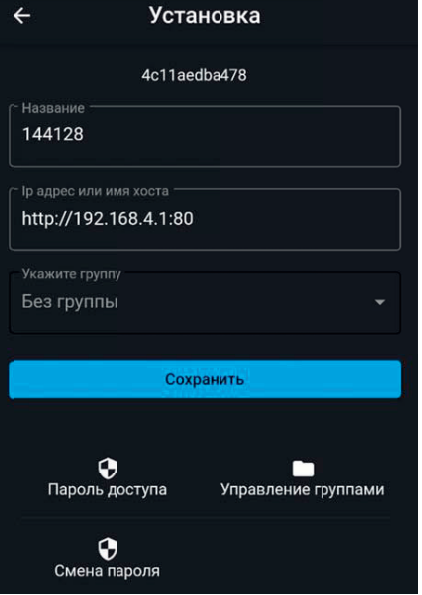

Экран настроек установки. В данном окне мы можем задать название установки и посмотреть присвоенный адрес IP.

Также рекомендуется поменять стандартный пароль 1111 на новый.

\*Для сброса пароля доступа на стандартный зажмите клавишу «✓» на 5 секунд.

С помощью «Управление группами» мы мо-жем создавать свою иерархию установок в приложении. Например, создать группу Помещение 101, Этаж 1 и добавлять туда необходимые установки.

После задания имени установки и выбора группы – нажимаем «Сохранить».

### **AER SITAR**

### Удаленный доступ

Удаленный доступ доступен только если модуль Wi-Fi добавлен в сеть с доступом в интернет. Существует 2 варианта подключения.

### Облачное подключение

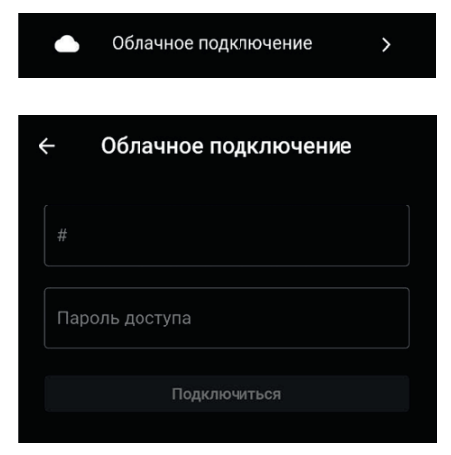

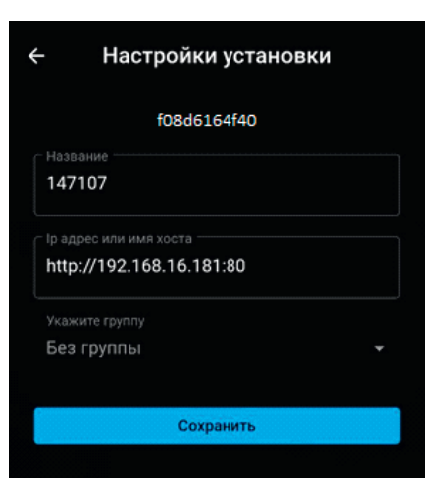

Для добавления уже настроенной установки можно воспользоваться облачным подключением через МАС адрес Wi-Fi модуля.

Пароль доступа - \*стандартный1111.

MAC адрес можно узнать в меню настроек установки.

#### Пример: f08d664f40

### **AER ISTAR**

### Прямое подключение

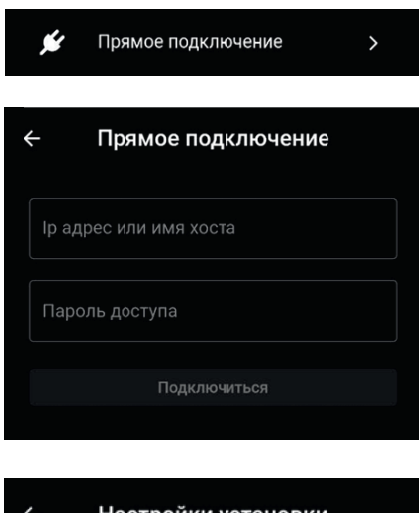

Для добавления уже существующей установки можно воспользоваться прямым подключением через IP адресс установки.

Пароль доступа - \*стандартный 1111.

IP установки можно узнать, если Wi-Fi добавлен в сеть с доступом в интернет и телефон подключен к этой сети.

В меню настроек установки отображается ее IP.

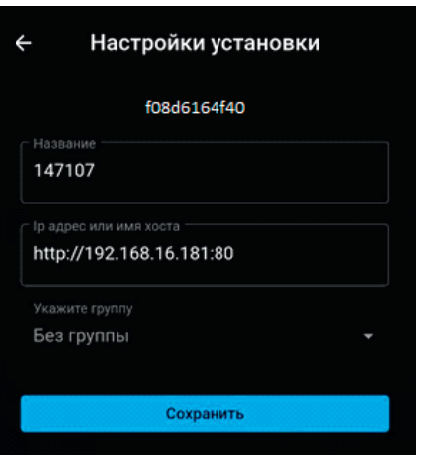

### **AER SSTAR**

#### Основные положения

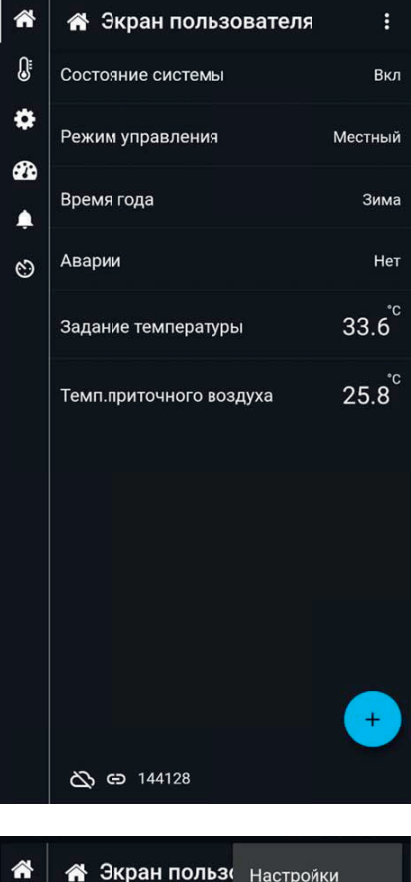

### $\Omega$ Установки Состояние системы Ö О приложении Режим управления

#### GD 144128

#### Экран пользователя.

На данном экране отображается основная информация об установке.

Новые элементы главного экрана можно добавить из списка, нажав на «+». Например – показания датчика наружного воздуха.

При зажатии элемента, мы получаем возможность перемещать его вверх и вниз по экрану, или перенести в корзину.

В настройках есть возможность поменять язык приложения.

В установках – отображаются все добавленные установки. Переход в меню установок также возможен при нажатии на номер текущей установки внизу экрана.

О приложении – дополнительная информация.

### **AER ISTAR**

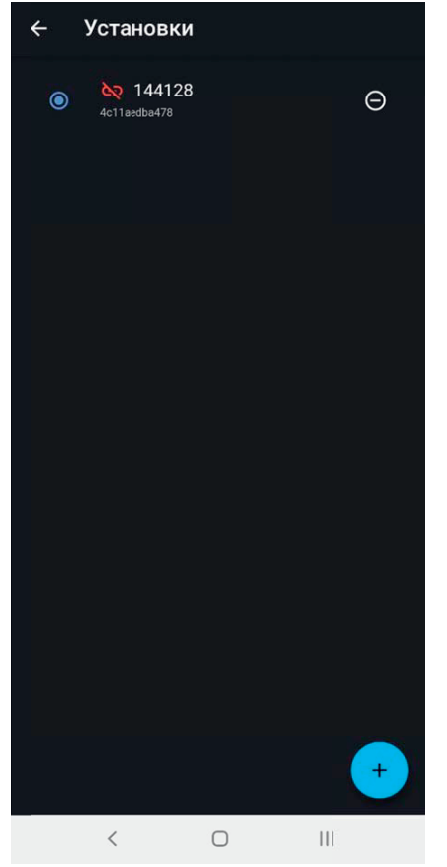

### Экран установок.

- выбранная установка  $\bullet$
- $\Theta$
- удалить установку

 $\leftarrow$ - возврат на главный экран пользователя выбранной установки

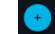

- добавить новую установку

- нет соединения с установкой

### **AER ISTAR**

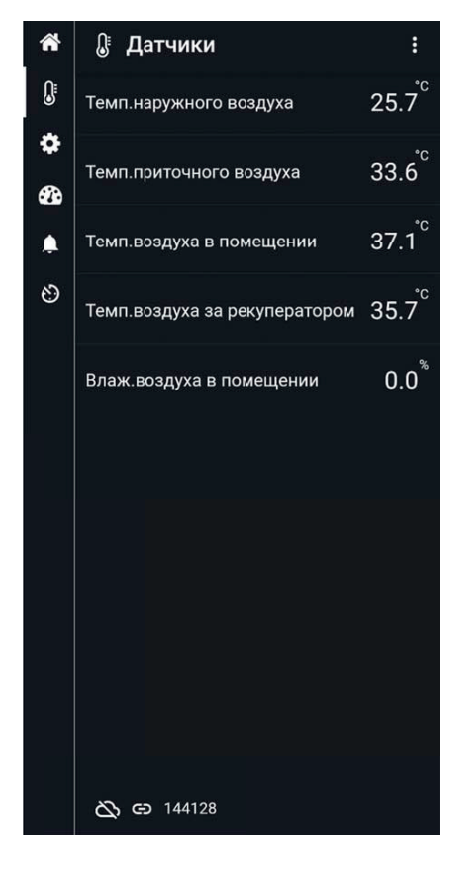

### Экран датчиков.

На данном экране отображаются все датчики.

### **AER ISTAR**

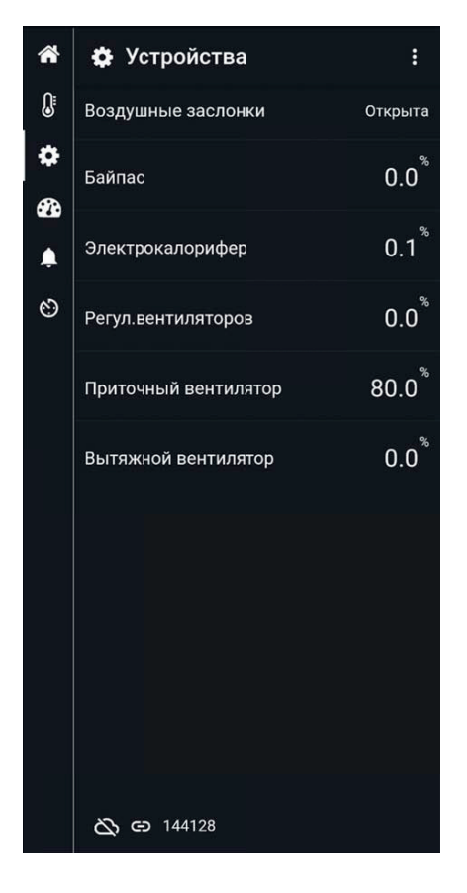

### Экран устройств.

На данном экране отображаются информация о всех элементах и устройствах вентиляционной установки.

### **AER STAR**

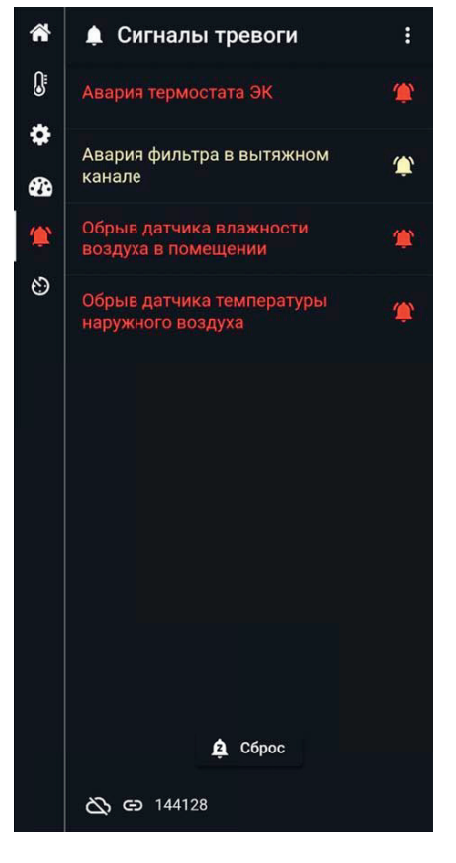

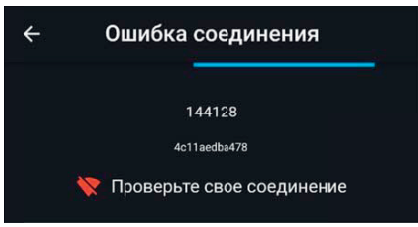

#### Экран сигнал тревог.

На данном экране будут отображаться аварии.

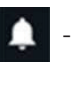

- нет аварий

- опасная авария

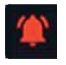

- критическая авария

Для сброса аварий необходимо нажать на кнопку «Сброс».

Нет связи с Wi-Fi модулем. Проверьте соединения, питающее напряжение и раздаваемую сеть Wi-Fi от модуля.

# **AER ISTAR**

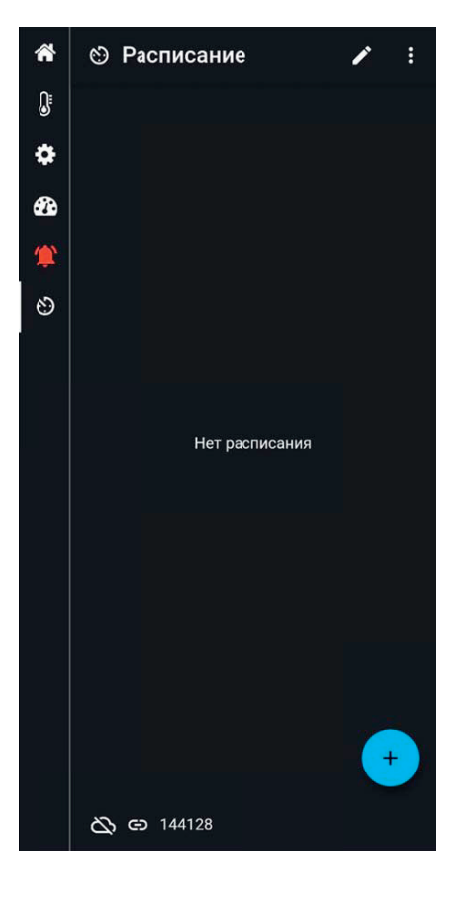

### Экран расписания.

Нажимаем на «+» и добавляем точки работы по расписанию.

### **AER STAR**

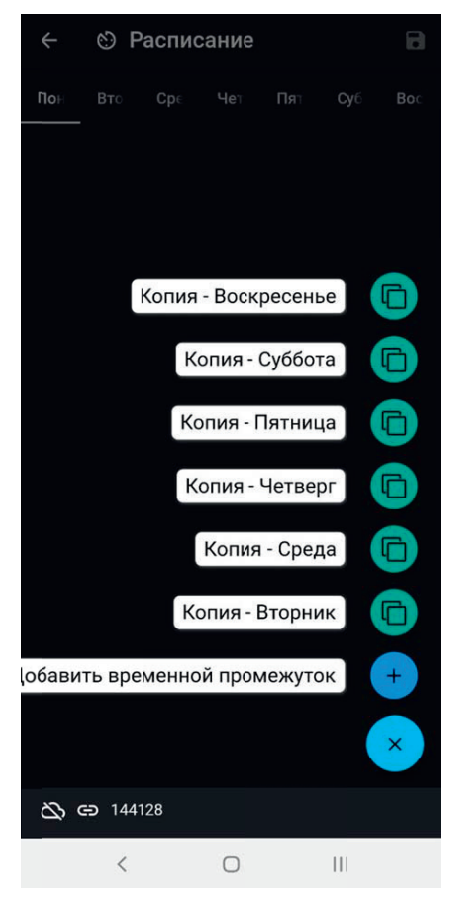

Выбираем день недели, нажимаем на «+» и выбираем «Добавить временной промежуток».

Если мы хотим настроить понедельник так же, как и другой день – выбираем «Копия - …».

### **AER STAR**

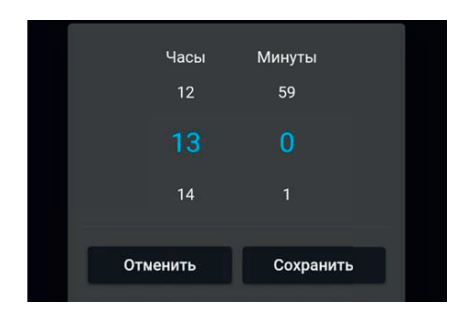

 $\leftarrow$ **© Расписание**  $\mathbf{a}$ BTO  $Cp \in$ Чет Пят  $Oy6$ Boc  $\mathsf{no}$ 13:00  $\Theta$ ◢  $\Box$ Управление Вкл  $22.8^{\degree}$  $\Box$ Задание температуры  $50.0^*$  $\Box$ Задание влажности  $\Box$ Скорость вентилятора  $\overline{2}$  $\equiv$ ෯ ඐ 144128

Задаем время для первой точки и нажимаем «Сохранить».

Ставим галочки на те параметры, которые будут записаны в этой точке.

- ✓ Управление Вкл
- ✓ Задание температруры 22.8°С
- ✓ Задание влажности 50.0%
- ✓ Скорость вентилятора 2

В данном примере мы настроили точку включения и ее параметры.

### **AER SSTAR**

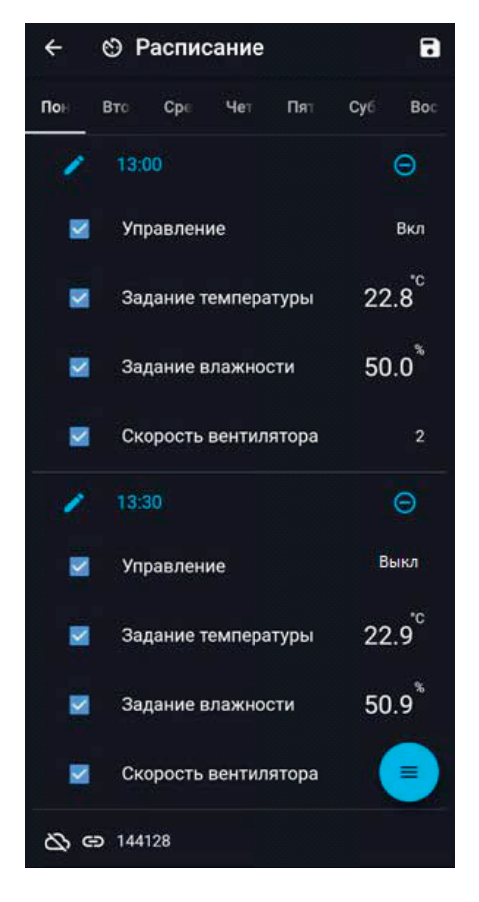

#### Настраиваем точку выключения.

Нажимаем на пункт «Добавить временной пр межуток» из выпадающего меню, задаем время выключения 13:30 и отмечаем галочками параметры.

Параметр «Управление» изменяем на новое значение – «Выкл». Завершаем настройку расписания.

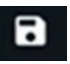

- нажимаем на значок сохранить.

Выходим на главный экран расписания.

### **AER ISTAR**

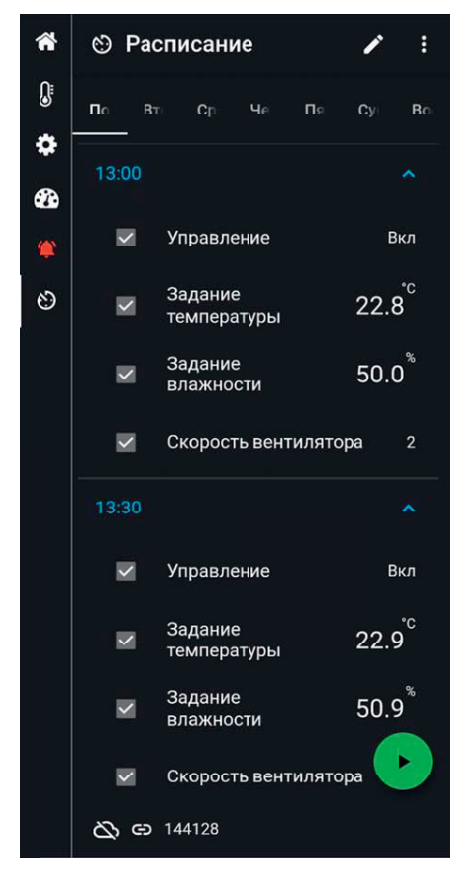

- включить расписание.

- выключить расписание.

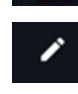

- редактировать расписание.

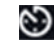

- расписание не активно.
- расписание активно.

# economic complete starting

### **AER SITAR**

### Поддержка

Для использования данной функции необходимо зарегистрироваться. Вводим номер телефона, на который придет СМС с кодом подтверждения.

В дальнейшем этот номер телефона будет использоваться для связи с Вами.

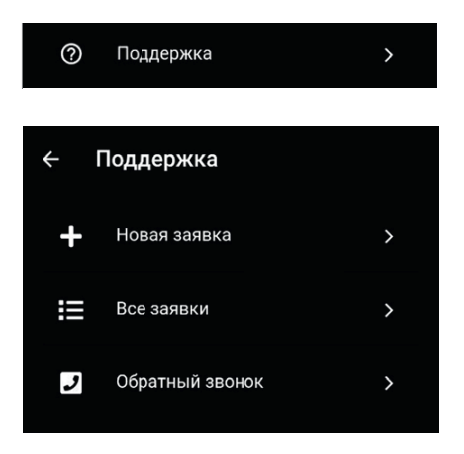

При возникновении вопросов, осносительно работы Вашей вентиляционной установки или работы приложения – воспользуйтесь вкладкой «Поддержка».

В меню «Новая заявка» создается заявка с вопросом в текстовом виде.

В меню «Все заявки» можно просматривать созданные Вами заявки, отменить их, а также просматривать их статус.

В меню «Обратный звонок» можно создать заявку для обратного звонка.

### **AER SSTAR**

### Связь с установкой:

Иконки отображают состояние связи с установкой и тип соединения. Облачно через мобильный интернет или напрямую через Wi-Fi.

Автоматически выбирается лучший источник соединения. При нажатии на облако – разрешаем / запрещаем использовать мобильный интернет.

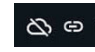

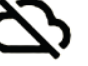

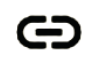

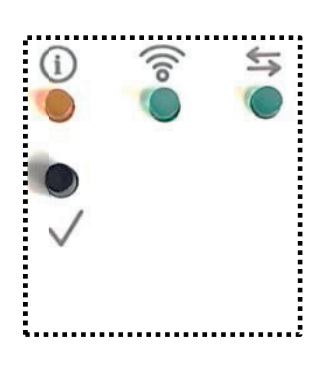

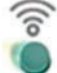

и горит постоянно при обрыве связи.

- красный светодиод мигает при потере данных

- зеленый светодиод мигает, когда WWi-Fi модуль находится в режиме конфигурации и горит постоянно в работающем состоянии.

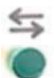

- зеленый светодиод мигает при успешной передаче данных.

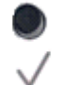

- кнопка для перехода в режим конфигурации. При зажатии на 5 секунд – сброс пароля доступа на стандартный.

### 4. ТРАНСПОРТИРОВКА И ХРАНЕНИЕ

Установка транспортируется в собранном виде.

#### При транспортировке следует выполнять следующие действия:

- транспортировать установку разрешается только в горизонтальном положении;
- особое внимание уделить предотвращению механических повреждений выступающих частей;
- установка может транспортироваться любым видом транспорта, обеспечивающим её сохранность и исключающим механические повреждения, согласно правилам перевозки грузов, действующими на транспорте данного вида.

#### Если до монтажа установки требуется ее хранение, то необходимо выполнять следующие рекомендации:

- не извлекать оборудование из упаковки;
- поставить в горизонтальное положение на ровную твёрдую поверхность, переворачивание на любую сторону может вызвать непоправимое повреждение некоторых узлов;
- обеспечить защиту установки от механических повреждений;
- накрыть установку для защиты от воздействия пыли, осадков, мороза, химических агрессивных сред и др.
- допустимый период хранения установки зависит от окружающих условий.

#### Никогда не кладите тяжелые посторонние предметы на оборудование.

### 5. МЕРЫ БЕЗОПАСНОСТИ

#### Условия безопасной работы

Установки должны быть обеспечены специализированным обслуживающим персоналом, выполняющим требования «Правил технической эксплуатации электроустановок потребителей» (ПТЭ).

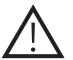

Не включайте установку без заземления! Заземление установки проводится согласно «Правил устройства электроустановок».

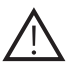

Подключение к заземляющему контуру обязательно. Сопротивление заземления должно соответствовать требованиям ПУЭ. Значение сопротивления между заземляющим болтом и каждой доступной прикосновению металлической частью Установки, которая может оказаться под напряжением, не должна превышать 0,1 Ом.

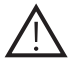

Проверьте напряжение питания сети, целостность заземляющих проводников и надежность их контакта с зажимом заземления (клеммы должны быть зачищены)!

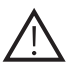

Монтаж Установки должен обеспечивать свободный доступ к местам обслуживания ее во время эксплуатации!

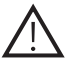

Вентиляционная система должна иметь устройства, предохраняющие от попадания в Установку посторонних предметов!

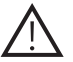

Обслуживание и ремонт Установки необходимо проводить только после отключении от электросети и полной остановки вращающихся частей.

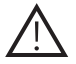

При испытаниях, настройке и работе установки всасывающие и нагнетательные отверстия должны быть защищены так, чтобы исключить травмирование людей воздушным потоком и вращающимися частями!

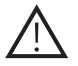

Перед включением установки все крышки должны быть установлены на свои места и закреплены!

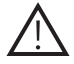

Если вентиляционная установка эксплуатируется с системой автоматики, не согласованной с заводом-производителем, за функциональность, надежность и безопасность установки ответственность несет компания, установившая автоматику!

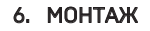

### Расположение

Поверхность, на которую устанавливается оборудование должна быть горизонтальной и гладкой, что важно для осуществления монтажа и правильной работы оборудования. Установка не требует специального управления. Схематическое размещение показано на Рисунке 24.

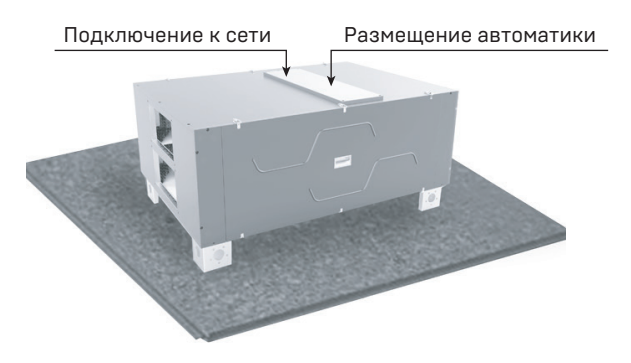

Рис. 24 Размещение установки

### Обеспечение сервисных доступов

Необходимо обеспечить достаточное пространство для сервисного обслуживания.

#### Контроль перед монтажом

Необходимо проверить целостность груза (комплектность по накладной), вращаемость вентиляторов, параметры электрооборудования и подсоединяемых энергоносителей. Обнаруженные неисправности должны быть устранены до начала монтажа. Паспорт прикреплен к установке.

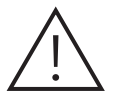

Особое внимание при монтаже и вводе в эксплуатацию следует уделить выполнению требований электробезопасности.

### 7. ЭКСПЛУАТАЦИЯ

#### 7.1. Ввод в эксплуатацию

Монтаж установки, ее подключение к электросети и заземления, настройку и опробования должен проводить квалифицированный персонал специализированной организации с соблюдением всех правил безопасности.

Монтаж должен проводиться в соответствии с требованиями ГОСТ 12.4.021-75, СП 73.13330.2016, проектной документации и данной инструкции по монтажу. При эксплуатации установки следует руководствоваться требованиями ГОСТ 12.4.021-75, данным руководством по монтажу и эксплуатации.

Перед монтажом и подключением необходимо выполнить все требования специалистов энергоснабжающей организации и получить разрешение на подключение к электросети.

Перед монтажом и подключением необходимо выполнить все требования специалистов энергоснабжающей организации и получить разрешение на подключение к электросети. Работник, который запускает установку, обязан заранее принять меры по прекращению всех работ на установке (сборка, очистка и другое), А так же, убедиться в том, что внутри установки нет инструментов и других посторонних предметов, и сообщить персоналу о пуске. Агрегат должен быть установлен на твердую и устойчивую поверхность. Подключайте воздуховоды, выполняя указания на корпусе агрегата.

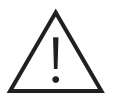

Несоблюдение требований Руководства и этого паспорта в процессе монтажа и ввода в эксплуатацию может привести к отказу в гарантийном обслуживании.

#### Отвод конденсата

В секциях охлаждения, пластинчатого рекуператора и пароувлажнения устанавливаются нержавеющие конденсаторы, которые оборудованы сливом для подключения системы отвода конденсата, которая поставляется, как отдельная часть. Каждая секция оборудуется самостоятельной системой. Высота сифона зависит от общего давления вентилятора и обеспечивает его правильную работу. Сифон должен подбираться в соответствии с давлением вентилятора. Расчет сифона показан на Рисунке 25. Когда высота сифона выше, чем высота рамы, рекомендуется предусмотреть ножки под раму высотой 150 мм. Ножки можно заказать у производителя как отдельный элемент. Перед пуском и после длительной остановки оборудования, необходимо залить сифон водой. Сифон можно оборудовать клапаном от запаха и шариковым затвором (при отрицательном уровне давления). Такой сифон перед началом работе не заливается.

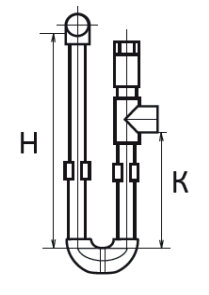

Подключение

 $D = 12$  $H = Kx1.857$  $K = P / 10$ Н - высота сифона (mm) К - высота вывода сифона (mm) Р - общее давление вентилятора (Ра)

Рис 25. Расчет высоты сифона

#### Сифон не входит в комплект поставки.

### 7.2. Техническое обслуживание

Установки EcoStar/SlimStar отличаются высокой степенью надежности. Для эффективной работы оборудования требуется периодическое техническое обслуживание. Работы по обслуживанию должны проводиться только опытными и квалифицированными специалистами. Перед началом работ по обслуживанию или ремонту убедитесь, что агрегат отключен от питания и остановлено любое механическое движение.

### 8. РЕГЛАМЕНТНЫЕ РАБОТЫ, РЕКОМЕНДУЕМЫЕ ОТДЕЛОМ СЕРВИСА ООО "АЭРОСТАР МСК"

#### Для приточно-вытяжных установок

#### Раз в месяц:

- 1. Внешний осмотр оборудования, проверка креплений, ограждений и конструкций приточной установки;
- 2. Проверка электропитания по фазам (проверка дисбаланса по напряжению, проверка дисбаланса по току);
- 3. Контроль состояния и чистка (замена) воздушных фильтров;
- 4. Проверка электроприводов регулирующей и запорной арматуры;
- 5. Контроль и запись состояния автоматики и показаний КИПа;
- 6. Проверка виброизолирующих опор;
- 7. Обслуживание водяной помпы;
- 8. Проверка работы дренажной системы оборудования и в случае необходимости осуществлять очистку дренажа;
- 9. Проверка состояния теплообменника;

#### Раз в квартал:

- 10. Рекомендуется заменять фильтры каждые 3-4 месяца
- 11. Проверка состояний силовых и управляющих цепей оборудования, в случае необходимости проводить подтяжку соединений;
- 12. Контроль и наладка трехходового клапана водяного воздушного нагревателя;
- 13. Контроль и наладка трехходового клапана водяного воздушного охладителя;
- 14. Смазка подшипников приточно-вытяжной установки;
- 15. Проверка и центрирования крыльчатки на валу;
- 16. Снятие налета с крыльчатки;
- 17. Подтяжка амортизационных пружин в основе мотора вентилятора;
- 18. Проверка гибкости и прочности креплений;

#### Раз в полгода:

19. Рекомендуем проводить осмотр вентилятора не реже 1 раза в 6 месяцев.

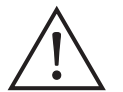

#### Внимание!

Если обратно установленный вентилятор не включается или срабатывают термоконтакты защита - обращайтесь к производителю!

Отсоедините вентилятор от агрегата. Тщательно осмотрите крыльчатку вентилятора. Пыль или прочие загрязнения могут нарушить балансировку крыльчатки. Для чистки крыльчатки запрещается использовать струю высокого давления, абразивные материалы, острые предметы и агрессивные растворители, способные поцарапать или повредить крыльчатку вентилятора.

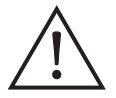

Не погружайте крыльчатку в жидкость!

Осторожно вытащите кассету, погрузите ее в ванну с теплой водой и мылом (без применения соды). Промойте слабой струей горячей воды (слишком сильный напор воды может деформировать пластинки). Вернуться в агрегат вставьте только полностью сухой теплообменник Для обеспечения высокой эффективности осушения закрывайте окна и двери обслуживаемого помещения. Окна и двери следует открывать только для проветривания помещения.

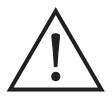

Для обслуживания и ремонта используйте только специально предназначенные инструменты.

### Раз в год:

- 20. Химическая очистка дренажа конденсата;
- 21. Контроль состояния загрязнения водных фильтров со стальной сеткой;
- 22. Очистка жалюзийных решеток;
- 23. Обзор воздуховодов на герметичность;
- 24. Химическая очистка теплообменника;
- 25. Мойка и чистка внутренней полости приточно-вытяжной вентиляционной установки;
- 26. Плановое уплотнения воздуховода;
- 27. Ревизия подшипников электродвигателей вентиляторов;
- 28. Проверка соответствия приборов КИПа;
- 29. Ревизия крыльчатки вытяжной установки;
- 30. Проверка электроприводов регулирующей и запорной арматуры;
- 31. Обслуживание дренажных сифонов;
- 32. Обслуживание водяной помпы.

### 9. УСЛОВИЯ ГАРАНТИИ

ООО «АЭРОСТАР МСК», далее Производитель, выпускает Установку в соответствии с требованиями ТУ 4862-001-69742844-2013 и конструкторской документации, гарантирует соответствие Установки требованиям технической документации при соблюдении потребителем правил транспортирования, хранения, монтажа, наладки и эксплуатации при условии выполнения работ по установке и вводу в эксплуатацию специализированной организацией, имеющей соответствующее разрешение производителя. Гарантийные обязательства выполняются на условиях, указанных в пунктах 9.1-9.3.

Производитель течение гарантийного срока обязуется устранить неисправности оборудования, возникшие в результате заводского брака Установки или его частей и элементов. Основанием для рассмотрения претензий по выполнению гарантийных обязательств является Рекламация. Порядок подачи и содержание Рекламации указанные в пункте 9 данного руководства.

Производитель самостоятельно принимает решение о том, нужно ли заменить комплектующие или его бракованные части или же следует отремонтировать их на месте. Выполненная гарантийная услуга не продлевает гарантийный срок, гарантия на замененные части заканчивается с окончанием срока гарантии Настройки. Эти условия гарантии действительны для всех договоров по приобретению Установок производителя, если в этих договорах не определены другие условия.

### 9.1. Срок гарантии

Срок гарантии на оборудование составляет 36 календарных месяцев с даты передачи оборудования потребителю, но не более 42 месяцев с даты производства. Поставщик самостоятельно принимает решение о замене вышедших из строя частей оборудования. Срок гарантии на элементы оборудования продлевается на срок, в течение которого работы по устранению неисправностей препятствовали нормальной его эксплуатации.

#### 9.2. Гарантии не подлежат

- 1. Части оборудования и эксплуатационные материалы, подлежащие естественному, физическому износу (фильтры, уплотнители, клиновидные ремни, электролампы, предохранители и т.д.)
- 2. Дефекты оборудования, возникшие по причинам, не определенными свойствами и характеристиками самого оборудования, находящегося под гарантией.
- 3. Повреждения оборудования, возникшие под воздействием окружающей среды, транспортировки и неправильного хранения оборудования покупателем, все механические повреждения и поломки, возникшие в результате некачественной эксплуатации и обслуживания оборудование или несоблюдение рекомендаций и требований техникоэксплуатационной документации (далее - ТЭД).
- 4. Все модификации, изменения параметров работы, перестройки, ремонт и замена частей оборудования, не согласованная с поставщиком.
- 5. Текущие регламентные работы, обзоры оборудования, конфигурация и программирование контроллеров, выполняются в соответствии с требованиями ТЭД в рамках нормального функционирования оборудования.
- 6. Ущерб, который был обусловлен простоями в работе оборудования в период отсутствия гарантийного обслуживания и любой ущерб, нанесенный имуществу покупателя, кроме оборудования, находящегося под гарантией.
- 7. Не подлежит компенсации ущерб, вызванный простоями Установки в период ожидания гарантийного обслуживания и любой ущерб, нанесенный имуществу клиента, кроме установки производителя.

### 9.3. Гарантийные работы

- 1. Работы в рамках этой гарантии производится в течение 14 дней с даты подачи рекламации. В исключительных случаях этот срок продлевается, и в частности, тогда, когда требуется время для доставки частей или же в случае невозможности работы сервиса на объекте.
- 2. Части, которые работники сервиса демонтируют с установки в рамках гарантийного ремонта и заменяют их новыми, являются собственностью производителя.
- 3. Расходы, возникающие из-за необоснованных рекламаций или по причине перерывов в сервисных работах по желанию заявителя рекламации, несет сам заявитель рекламации.
- 4. Ремонтные работы расцениваются в соответствии с расценками на сервисные услуги, устанавливаемые дистрибьютором или производителем.
- 5. Производитель имеет право отказать в выполнении гарантийных работ или обслуживания, если клиент задерживает оплату за оборудование или за предыдущие сервисные работы.
- 6.Клиент способствует работникам сервиса при проведении ремонтных работ в месте расположения оборудования:
	- а) готовит в соответствующее время доступ к установке и к документации.

б) обеспечивает охрану сервисной службы и ее имущества, а также соблюдение всех требований охраны труда и техники безопасности в месте выполнения работ. в) создает условия для безотлагательного начала работ сразу после прибытия работников сервиса и проведение работ без каких-либо препятствий.

г) обеспечивает бесплатно необходимую помощь для проведения работ, например, поставляет подъемники, бесплатные источники электроэнергии.

7. Клиент обязан принять выполненные гарантийные работы сразу после их завершения.

### 10. СВЕДЕНИЯ О РЕКЛАМАЦИЯХ

- Прием продукции проводится потребителем согласно «Инструкции о порядке приема продукции производственно-технического назначения и товаров народного потребления по качеству».
- При обнаружении несоответствия качества, потребитель обязан направить Дистрибьютору Рекламацию, которая является основанием для решения вопроса о правомерности претензии предъявителя.
- Перечень Дистрибьюторов и их контактная информация приведены на странице www.aerostarmsk.ru
- Рекламации Дистрибьютору следует предоставлять в письменном виде.
- Допускается предоставление рекламации по факсу или по электронной почте.
- Рекламация должна содержать тип, заводской номер, номер расходной накладной и дату передачи установки, а также адрес установки, номера телефонов и Ф.И.О. ответственного лица.
- Рекламация должна содержать также описание проблем с установкой, а также (если возможно) названия поврежденных частей.
- При нарушении Клиентом правил транспортировки, приемки, хранения, монтажа и эксплуатации претензии по качеству не принимаются.

 $\bar{\Gamma}$ 

34

# **AER ISTAR**

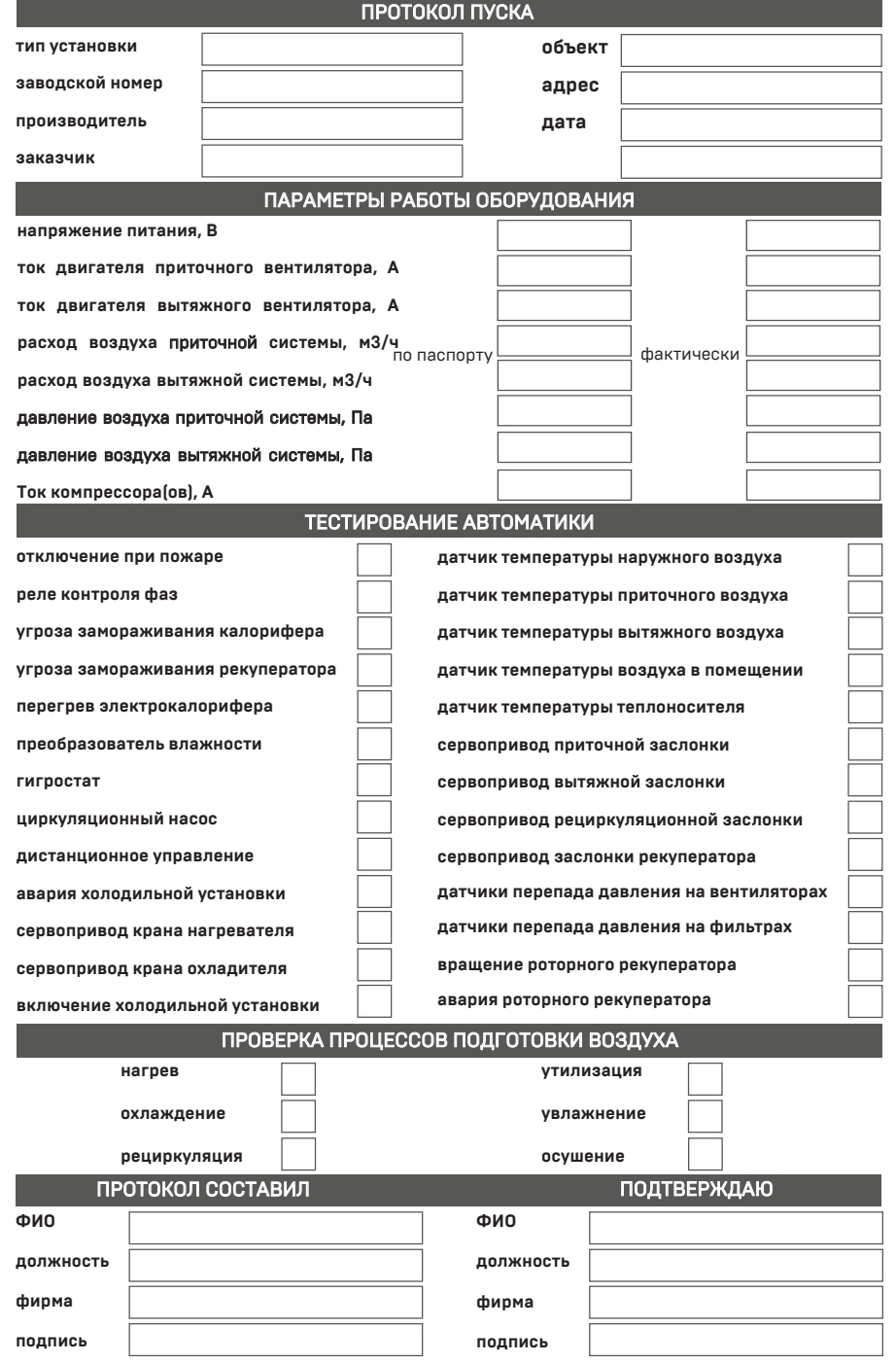

### Для заметок

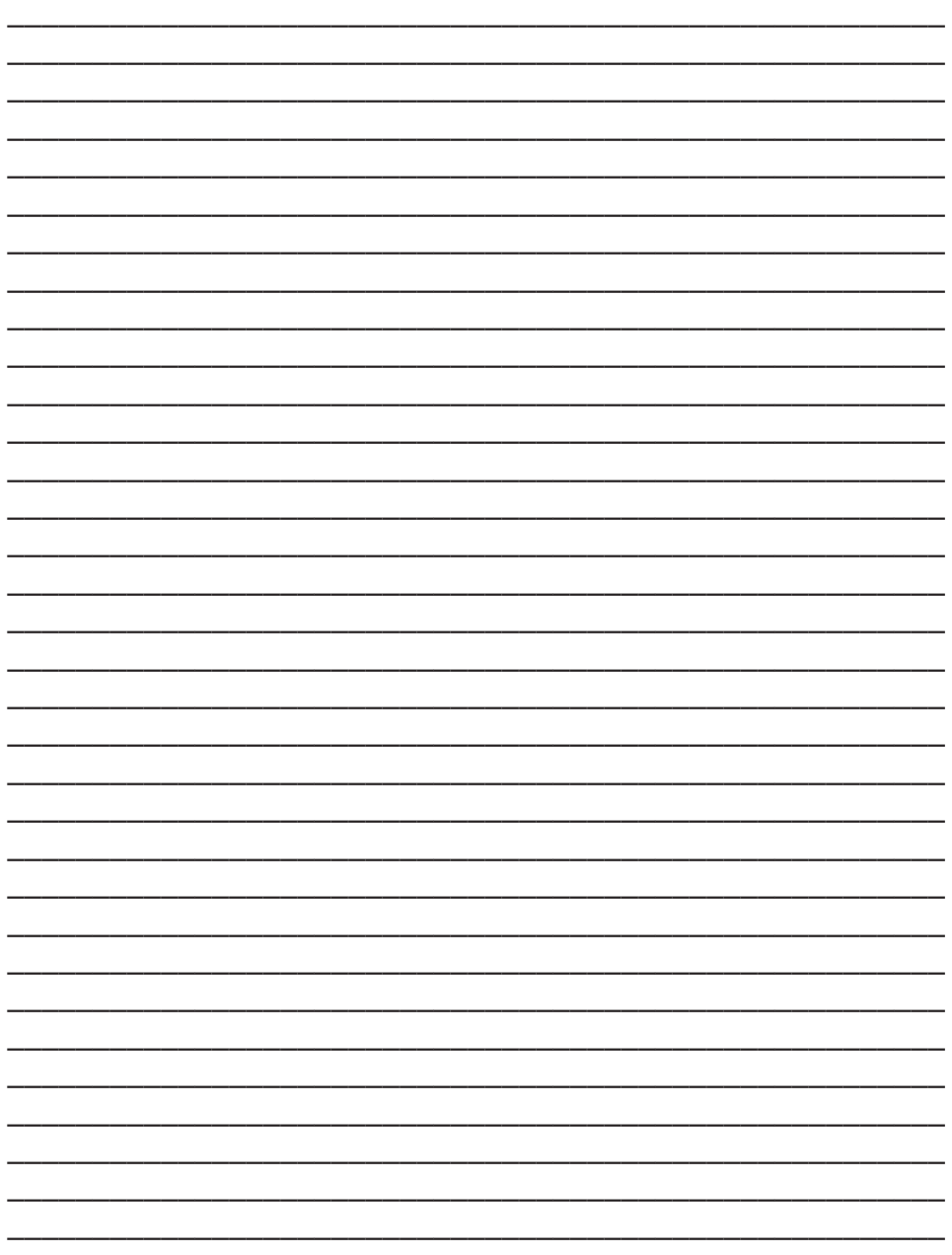

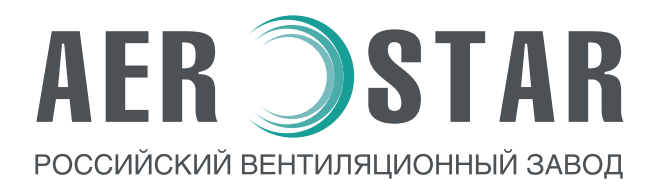

OОO «Аэростар МСК» 107023 г. Москва, ул. Электрозаводская, д. 24 этаж Ц тел.: +7 (495) 78 031 41 контакты сервисной службы: 8 499 653 91 93 www.aerostarmsk.ru